## **Neue Seite hinzufügen**

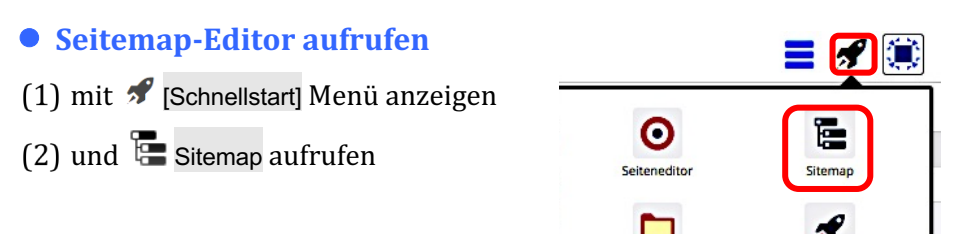

## l **Position für das Einfügen (Ordner/Unterordner) festlegen**

(3) mit  $\Xi$  das Menü öffnen und [Sitemap] auswählen,

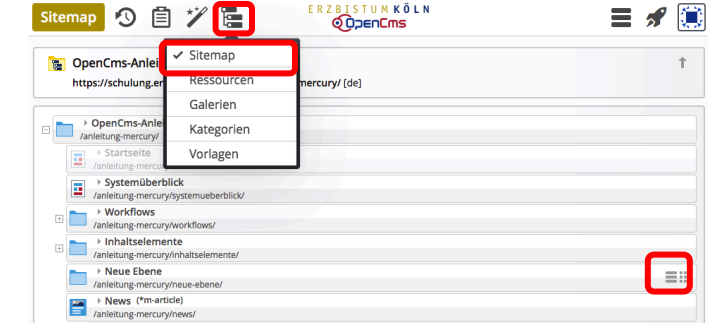

- (4) ggf. Ordner mit  $\boxplus$  aufklappen
- $\bullet$  Seite in Ordner/Unterordner erstellen und benennen
- (5) in der Zeile des gewünschten Ordners (Seite oder Navigationsebene),  $mit \equiv$  das Menü öffnen

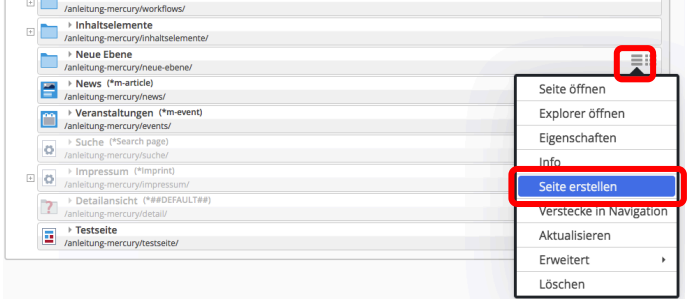

- (6) [Seite erstellen] zeigt das Fenster , Modellvorlage auswählen'
- (7) Modellvorlage auswählen durch anklicken  $\odot$  und
- (8) mit [OK] eine neue Seite unterhalb des Ordners einfügen Anleitung-mercu **Exercise**

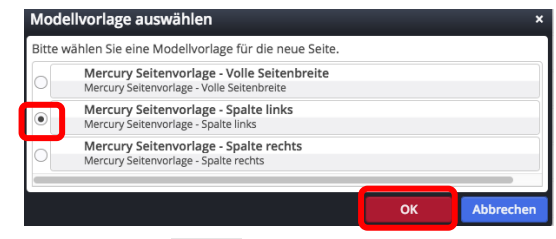

(9) direkt (!) den Arbeitstitel *page* durch den Namen der Seite ersetzen und mit [Enter] sichern.  $\Box$ 

**Bill** 

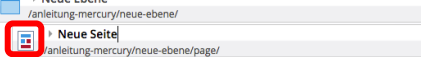

(10) evtl. mit **We** die neue Seite im Ordner an die richtige Stelle schieben!

## ● Seite bearbeiten

(11) mit **Seite öffnen die gerade erstellte Seite im Seiteneditor aufrufen zur Bearbeitung** (Hinzufügen von Inhalten, vgl. B.1)